## Importing DDS XML

You can also import already existing DDS models in XML format. The imported model does not contain the diagrams associated with the models. You can use modeling tool diagram initialization to make and customize your diagrams very easily however.

To import DDS models in XML format

- 1. From the main menu, select **DDS** > Import **DDS** XML.
- 2. In the Select DDS XML file dialog, select the DDS XML file.
- 3. Click Import DDS.

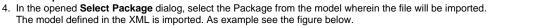

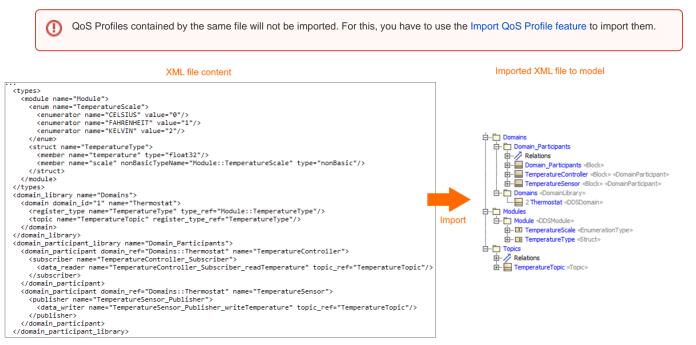

The XML file content imported into model.